# brother

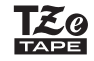

**SISTEMA DE ROTULAGEM ELETRÔNICO**

**PT-P300BT** 

Manual do Usuário (Português do Brasil)

# **brother**

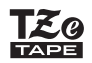

SISTEMA DE ROTULAGEM ELETRÔNICO

# **PT-P300BT**

# Manual do Usuário (Português do Brasil)

Obrigado por adquirir o modelo PT-P300BT, o P-TOUCH CUBE!

Leia este manual, incluindo todas as Precauções, antes de utilizar o equipamento. Depois de ler este manual, mantenha-o em um local seguro.

### OBSERVAÇÃO

- As informações fornecidas neste documento estão sujeitas a alterações sem aviso prévio.
- É proibida a duplicação ou reprodução não autorizadas de todo ou qualquer conteúdo deste documento.
- Embora este documento tenha sido escrito com extremo cuidado, caso identifique algo questionável ou incorreto, entre em contato com a Brother.
- Observe que não podemos assumir qualquer responsabilidade referente a qualquer dano ou perda de lucros decorrentes do uso deste rotulador eletrônico, das etiquetas criadas com ele, do desaparecimento ou alteração de dados causados por falha, reparo ou itens consumíveis usando pilhas, ou qualquer reivindicação de terceiros.

Para obter informações sobre Perguntas frequentes e Solução de problemas e fazer o download de software e manuais, acesse [support.brother.com](http://support.brother.com)

#### Indica uma situação potencialmente perigosa que, caso não seja evitada, pode resultar em morte ou em lesões graves. **ADVERTÊNCIA**

#### **Siga estas orientações para evitar riscos de incêndio, queimaduras, ferimentos, choque elétrico, quebra, superaquecimento, odores anormais ou fumaça.**

- Use sempre a tensão e o Adaptador CA (AD-24A) especificados para o rotulador eletrônico para evitar qualquer dano ou falha.
- Não toque no rotulador eletrônico durante uma tempestade com raios.
- Não use o rotulador eletrônico ou o Adaptador CA em locais com umidade elevada, como banheiros.
- Não sobrecarregue o cabo de alimentação.
- Não danifique o rotulador eletrônico, o cabo de alimentação ou o plugue, nem coloque objetos pesados sobre eles.
- Não use força excessiva para dobrar ou puxar o cabo de alimentação. Sempre segure o Adaptador CA ao desligá-lo da tomada elétrica.
- Certifique-se de que o plugue esteja completamente inserido na tomada elétrica. Não use uma tomada frouxa.
- Não permita que o rotulador eletrônico, o Adaptador CA, o plugue do cabo de alimentação ou as pilhas se molhem, por exemplo, manipulando-os com as mãos molhadas ou derramando líquidos neles.
- Não desmonte ou modifique o rotulador eletrônico, o Adaptador CA ou as pilhas.
- Não permita que um objeto metálico entre em contato com as extremidades positivas e negativas de uma pilha.
- Não use objetos afiados, como pinças ou uma caneta metálica, para trocar as pilhas.
- Não jogue as pilhas no fogo ou exponha-as ao calor.
- Desconecte o Adaptador CA, remova as pilhas imediatamente e pare de usar o rotulador eletrônico se notar odor, calor, descoloração, deformação ou qualquer coisa anormal ao usá-lo ou armazená-lo.
- Não use pilhas danificadas ou com vazamento de fluido.
- Não use pilhas deformadas ou com vazamento de fluido ou com rótulo danificado. Existe a possibilidade de danificar o rotulador eletrônico.
- Uma vez que pode ocorrer a perda de visão se o fluido vazado das pilhas entrar em contato com os olhos, enxágue imediatamente os olhos com uma grande quantidade de água limpa e, em seguida, procure atendimento médico.

# **CUIDADO**

Indica uma situação potencialmente perigosa que, caso não seja evitada, pode resultar em lesões menores ou moderadas.

#### **Siga estas diretrizes para evitar lesões corporais, vazamento de líquido, queimaduras ou aquecimento.**

- Quando o rotulador eletrônico não estiver sendo usado, guarde-o fora do alcance das crianças. Além disso, não permita que as crianças coloquem qualquer peça do rotulador eletrônico ou etiquetas na boca. Caso algum objeto tenha sido engolido, procure atendimento médico.
- Não toque nas peças metálicas em torno da Cabeça de Impressão imediatamente após a impressão.
- Não toque na superfície da Lâmina de Corte.
- Se o fluido vazado das pilhas entrar em contato com sua pele ou roupas, enxágue imediatamente com água limpa.
- Remova as pilhas e desconecte o Adaptador CA quando não estiver usando o rotulador eletrônico.
- Não use pilhas que não sejam as especificadas. Não use combinações de pilhas antigas e novas ou combinações de tipos, níveis de carga, fabricantes ou modelos diferentes de pilhas. Não insira uma pilha com seus polos positivos e negativos invertidos.
- Não derrube nem aplique choque mecânico no rotulador eletrônico ou no Adaptador CA.
- Não coloque o dedo dentro do rotulador eletrônico ao fechar a Tampa do Cartucho e a Tampa das Pilhas.
- Antes de usar pilhas recarregáveis Ni-MH, leia atentamente as instruções para as pilhas e o recarregador de pilhas e certifique-se de usá-las corretamente.
- Ao usar pilhas recarregáveis Ni-MH, carregue as pilhas com um recarregador de pilhas especializado antes de usá-las.
- Não coloque o dedo dentro da Ranhura de Saída da Fita. Você pode ser ferido pela Lâmina de Corte.
- Certifique-se de usar apenas 6 Pilhas Alcalinas AAA ou 6 Pilhas AAA-Ni-MH recarregáveis.

### **Precauções Gerais**

- Dependendo da localização, do material e das condições ambientais, a etiqueta pode descascar ou tornar-se irremovível, a cor da etiqueta pode mudar ou ser transferida para outros objetos. Antes de aplicar a etiqueta, verifique as condições ambientais e o material.
- Não use o rotulador eletrônico de qualquer maneira ou para qualquer propósito não descrito neste manual. Isso pode resultar em acidentes ou danos ao rotulador eletrônico.
- Use apenas Cartuchos de Fita Brother TZe para rotulador eletrônico. Não use cartuchos que não tenham a marca TEo.
- Use apenas um pano macio e seco para limpar o rotulador eletrônico; nunca use álcool ou outros solventes orgânicos.
- Use um pano de limpeza macio para limpar a Cabeça de Impressão; nunca toque na Cabeça de Impressão com os dedos.
- Não coloque objetos estranhos na Ranhura de Saída da Fita, no Conector do Adaptador CA ou no compartimento de pilhas, etc.
- Não coloque o rotulador eletrônico, o Adaptador CA ou as pilhas sob luz solar direta ou chuva, perto de aquecedores ou outros aparelhos quentes, em qualquer local exposto a temperaturas extremamente altas ou baixas (por exemplo, no painel ou na parte de trás do seu carro), locais de alta umidade ou em locais empoeirados.
- Não tente imprimir se o cartucho estiver vazio; isso irá danificar a Cabeça de Impressão.
- Não puxe a fita durante a impressão ou alimentação; isso danificará a fita e o rotulador eletrônico.
- O rotulador eletrônico não está equipado com um recurso de carga para pilhas recarregáveis.
- O comprimento da etiqueta impressa pode diferir do comprimento de etiqueta exibido no smartphone ou no tablet.
- Ao imprimir várias cópias de uma etiqueta, o rotulador eletrônico não detectará o final do Cartucho de Fita e continuará a funcionar.
- Os caracteres impressos podem parecer diferentes dos visualizados no seu dispositivo, pois a tela do seu dispositivo pode ter uma resolução maior que o rotulador eletrônico.
- Pequenos textos impressos podem não ser tão nítidos quanto a visualização na tela do seu dispositivo.
- É possível que texto em Branco e Dourado não seja impresso com nitidez se você usar caracteres finos.

### **Marcas comerciais e direitos autorais**

BROTHER é uma marca comercial ou uma marca registrada da Brother Industries, Ltd. P-TOUCH é uma marca comercial ou uma marca registrada da Brother Industries, Ltd. © 2017 Brother Industries, Ltd. Todos os direitos reservados.

Google Play é uma marca registrada da Google Inc.

Android é uma marca registrada da Google Inc.

Apple, Macintosh, Mac OS, iPhone, iPad e iPod são marcas comerciais da Apple Inc., registradas nos Estados Unidos e em outros países.

Os nomes de outros aplicativos de software ou produtos utilizados neste documento são marcas comerciais ou marcas registradas das respectivas empresas que os desenvolveram.

A marca e os logotipos Bluetooth são de propriedade da Bluetooth SIG, Inc. e qualquer uso de tais marcas pela Brother Industries, Ltd. é realizado sob licença.

Cada empresa cujo título de software é mencionado neste manual possui um Contrato de Licença de Software específico para seus programas proprietários.

Todos os nomes comerciais e nomes de produtos das empresas que aparecem em produtos Brother, em documentos relacionados e em quaisquer outros materiais são marcas comerciais ou marcas registradas dessas respectivas empresas.

# <span id="page-4-0"></span>**Realizando Manutenção de Rotina**

#### OBSERVAÇÃO

Antes de realizar qualquer tipo de manutenção, desligue o rotulador eletrônico. Caso utilize pilhas, retire as pilhas e, caso use Adaptador CA, desconecte o Adaptador CA.

### **Limpeza do gabinete do rotulador eletrônico**

Limpe o gabinete com um pano macio e seco para remover a sujeira ou o pó. Se o gabinete estiver extremamente sujo, limpe-o com um pano umedecido com água.

#### OBSERVAÇÃO

Não use solventes ou agentes como benzeno, diluente de tinta ou álcool, o que pode danificar a superfície do rotulador eletrônico.

### **Limpeza da Cabeça de Impressão**

A sujeira na Cabeça de Impressão pode causar linhas em branco, impressão fraca ou ausência de caracteres.

Use uma Cabeça de Impressão opcional dedicada para limpeza (TZe-CL3) ou use um cotonete de algodão para limpar suavemente a sujeira da Cabeça de Impressão.

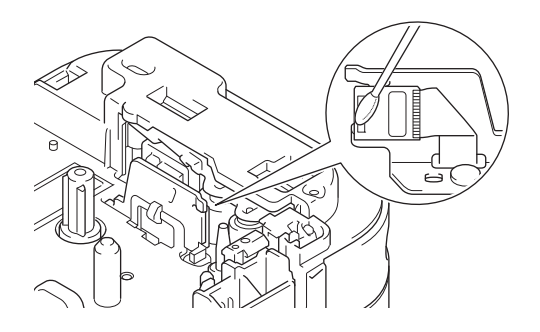

### **ADVERTÊNCIA**

NÃO TOQUE na Cabeça de Impressão. Sua temperatura é muita alta e você poderá sofrer queimaduras.

# <span id="page-5-0"></span>**Apenas modelos em conformidade com a ANATEL**

Este produto está homologado pela ANATEL, de acordo com os procedimentos regulamentados pela Resolução 242/2000, e atende aos requisitos técnicos aplicados. Para maiores informações, consulte o site da ANATEL – [www.anatel.gov.br](http://www.anatel.gov.br)

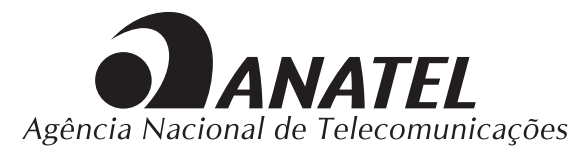

07426-17-10021

Este equipamento opera em caráter secundário, isto é, não tem direito à proteção contra interferência prejudicial, mesmo de estações do mesmo tipo e não pode causar interferência a sistemas operando em caráter primário.

### **Acessórios**

Caso a Lâmina de Corte fique cega após o uso repetitivo e a fita não possa ser cortada de forma adequada, gire e restaure a Placa de Corte conforme mostrado na ilustração (1). Caso ainda tenha dificuldades, substitua a Unidade de Corte por uma nova (número do item: TC4), obtida de um revendedor autorizado Brother ou on-line em [www.brothermall.com](https://www.brothermall.com/)

### **Substituição da Unidade de Corte**

- 1. Retire as duas peças da Unidade de Corte (verde) na direção das setas mostradas na ilustração (1).
- 2. Instale a nova Unidade de Corte. Pressione as duas peças novas até que elas se encaixem no lugar.

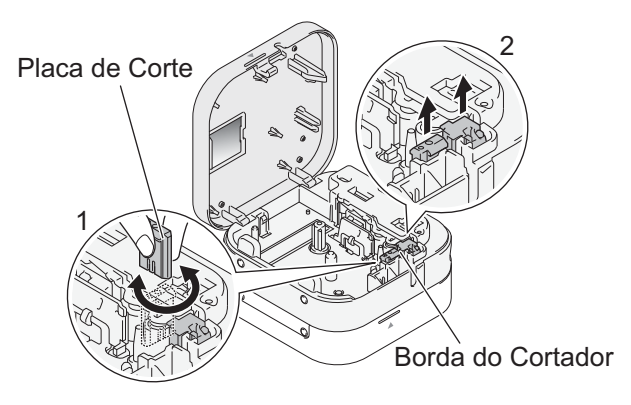

# <span id="page-6-0"></span>**Especificações**

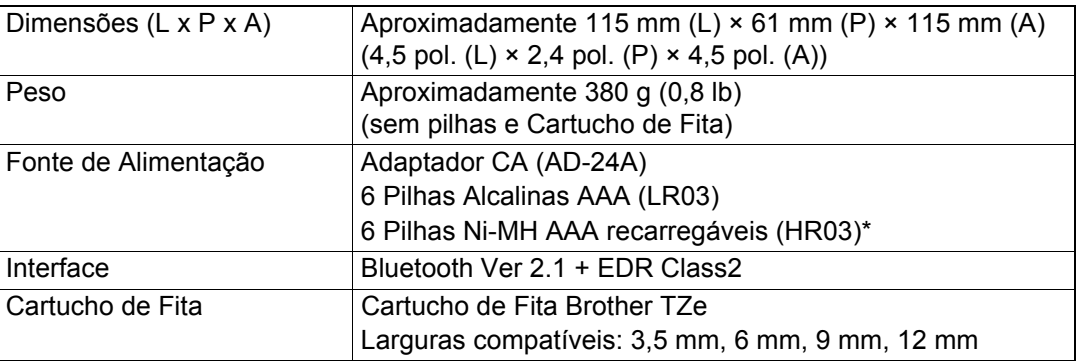

Acesse [support.brother.com](http://support.brother.com) para obter as recomendações mais recentes sobre pilhas.

### **Informações Importantes**

Caso tenha dúvidas ou precise de informações sobre seu produto Brother, visite nosso site [www.brother.com.br](http://www.brother.com.br) ou entre em contato com o Serviço de Atendimento ao Cliente **Brother** 

Para obter informações sobre Perguntas frequentes e Solução de problemas e fazer o download de software e manuais, acesse [support.brother.com](http://support.brother.com)

## **Desembalando o PT-P300BT**

Verifique se a embalagem contém os seguintes itens antes de usar o rotulador eletrônico. Caso algum item não seja encontrado ou esteja danificado, entre em contato com um revendedor Brother.

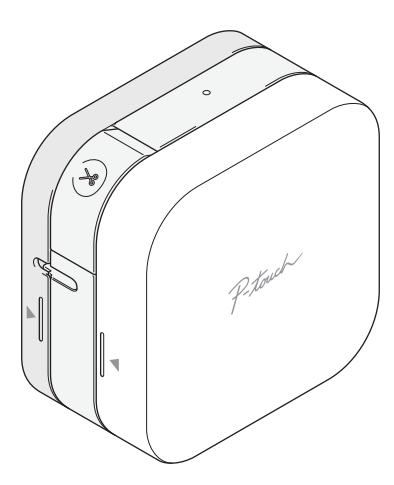

PT-P300BT Adaptador CA (AD-24A)

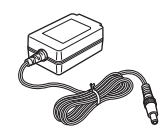

### **Cabo de Alimentação**

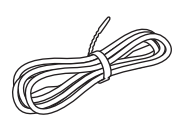

**Cartucho de Fita de Iniciação**

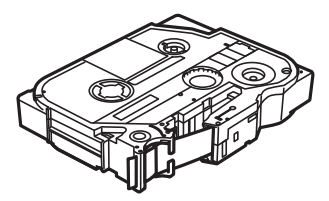

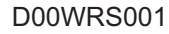

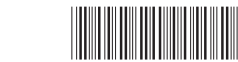

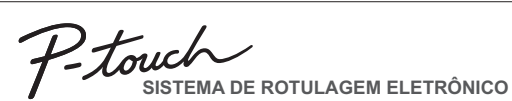

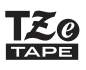

# **PT-P300BT**

brother

Manual do Usuário (Português do Brasil)

# **Introdução**

# **Faça o download do aplicativo P-touch para**

# **o seu smartphone ou tablet**

### iPad/iPhone/iPod touch

Acesse a App Store, procure por **[P-touch Design&Print]** e faça o download.

### Android

Acesse o Google Play™, procure por **[P-touch Design&Print]** e faça o download.

\* Você é responsável por quaisquer taxas de conexão.

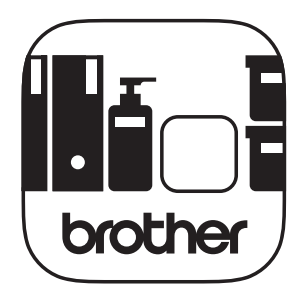

**P-touch Design&Print**

# **1. Peças e Componentes**

### **Frente**

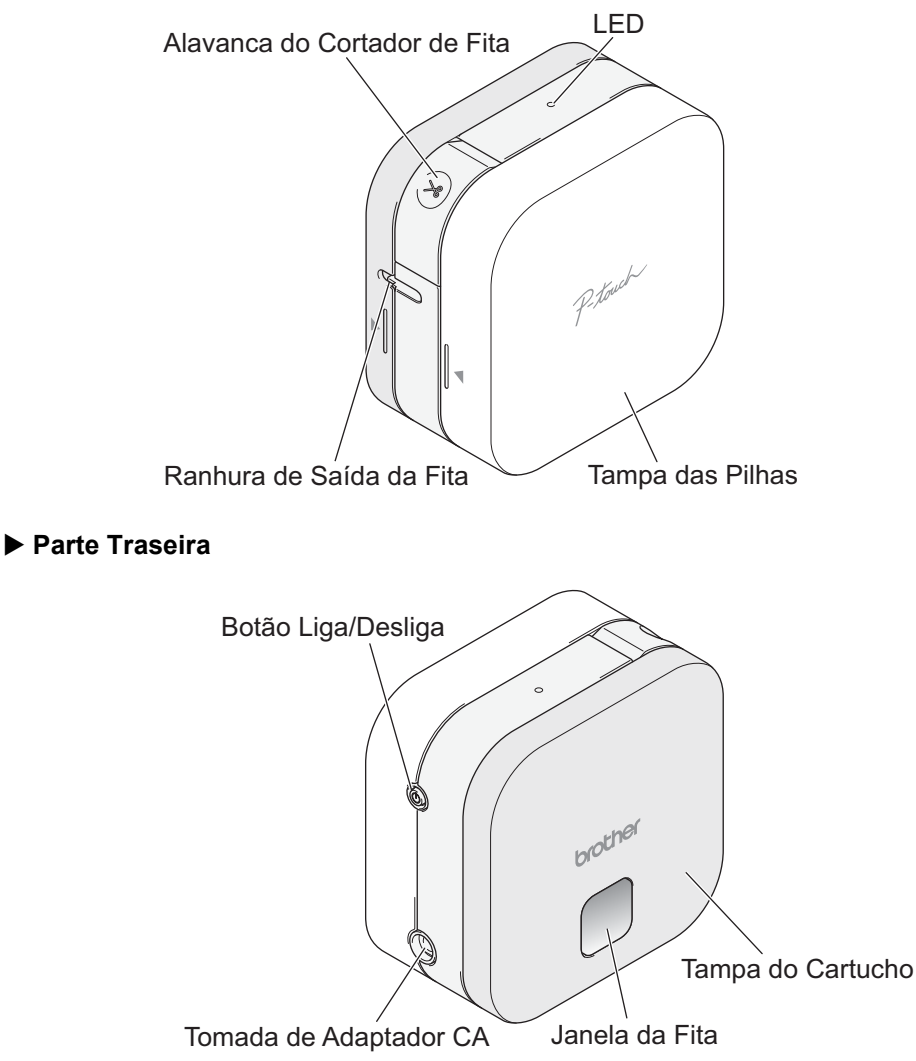

### **Alimentação da fita**

Ligue o rotulador eletrônico e pressione o botão Liga/Desliga duas vezes rapidamente para alimentar automaticamente a fita.

### **Corte da fita**

Quando a impressão da etiqueta estiver terminada, pressione a Alavanca do Cortador de Fita para cortá-la.

### <span id="page-10-0"></span>**A CUIDADO**

USE SEMPRE A TENSÃO E O ADAPTADOR CA (AD-24A) ESPECIFICADOS PARA O ROTULADOR ELETRÔNICO PARA EVITAR QUALQUER DANO OU FALHA.

Este rotulador eletrônico requer seis (6) pilhas alcalinas AAA ou seis (6) pilhas AAA Ni-MH totalmente carregadas, não inclusas. Como alternativa, use o Adaptador CA incluso neste equipamento e conecte o rotulador eletrônico a uma tomada CA.

1. Segure o rotulador eletrônico como mostrado na ilustração. Abra a Tampa das Pilhas, pressionando a marca na lateral (1) e puxando na direção da seta (2).

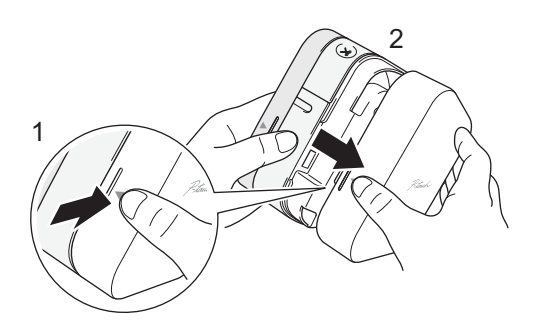

- 2. Insira seis pilhas seguindo o desenho marcado dentro da caixa. Alterne os polos positivos e negativos, certificando-se de combinar a extremidade negativa da pilha com a mola no compartimento da pilha.
- Os polos das molas são negativos
- 3. Insira os dois ganchos na parte traseira da Tampa das Pilhas nas ranhuras do rotulador eletrônico (3). Pressione a Tampa das Pilhas até fechar (4), certificando-se de que ela se encaixe no lugar.

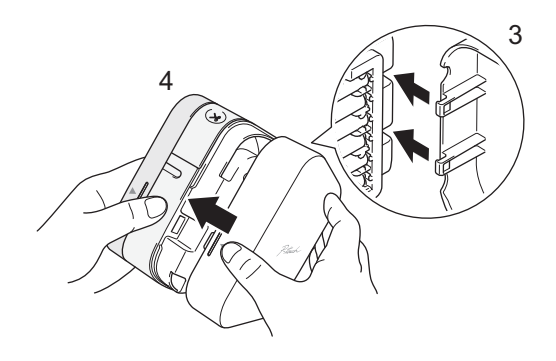

### **2. Instalando Pilhas ou Conectando o Adaptador CA (continuação)**

### **CUIDADO**

O USO DE UMA COMBINAÇÃO DE PILHAS DIFERENTES (COMO ALCALINA COM Ni-MH) PODE RESULTAR EM UMA EXPLOSÃO. DESCARTE AS PILHAS USADAS DE ACORDO COM AS INSTRUÇÕES.

### **CUIDADO**

- Remova as pilhas caso não pretenda usar o rotulador eletrônico por um longo período.
- Descarte as pilhas em um ponto de coleta apropriado, nunca em recipientes de lixo comum. Certifique-se de observar todos os regulamentos federais, estaduais e locais aplicáveis.
- Ao armazenar ou descartar uma pilha, envolva-a com fita celofane, para impedir o curto-circuito (veja a ilustração).
- 1. Fita celofane
- 2. Pilha alcalina ou Ni-MH

### OBSERVAÇÃO

Não misture pilhas usadas e novas. Substitua todas as seis pilhas ao mesmo tempo.

### **Conexão do Adaptador CA**

Caso utilize o Adaptador CA incluído:

- 1. Insira o Cabo de Alimentação no Adaptador CA.
- 2. Insira o Cabo do Adaptador CA na tomada do Adaptador CA localizada no lado do equipamento.
- 3. Insira o Cabo de Alimentação em uma tomada elétrica CA.

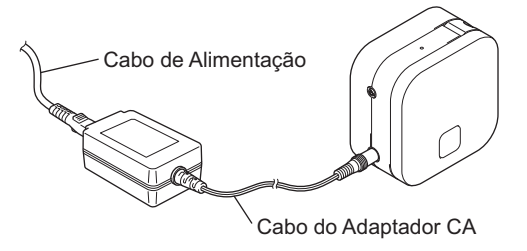

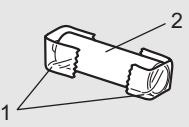

# **3. Inserindo o Cartucho de Fita**

Certifique-se de que seus Cartuchos de Fita exibam a marca TZe (IZe). Use apenas larguras de fita de 3,5 mm, 6 mm, 9 mm ou 12 mm. Caso haja um limitador no Cartucho de Fita TZe, remova-o antes da instalação.

1. Segure o rotulador eletrônico como mostrado na ilustração. Abra a Tampa do Cartucho, pressionando a marca na lateral (1) e puxando na direção da seta (2).

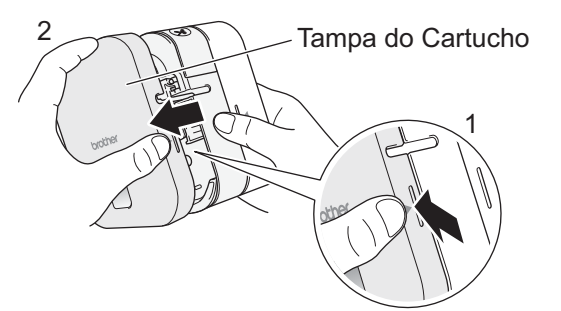

2. Insira o Cartucho de Fita de acordo com o desenho marcado dentro da caixa. Confirme se a fita está voltada para a Saída de Fita verde e pressione suavemente o Cartucho de Fita no rotulador eletrônico até encaixá-lo no lugar.

### **OBSERVAÇÃO**

- Certifique-se de que não haja folga na fita. Para corrigir qualquer folga, puxe a extremidade da fita para fora da Guia da Fita.
- Ao inserir ou remover o Cartucho de Fita, certifique-se de que a fita não fique presa no pino de prata (3) ou na Cabeça de Impressão.
- 3. Insira os dois ganchos da parte traseira da Tampa do Cartucho nas ranhuras do rotulador eletrônico (4). Pressione a Tampa do Cartucho até fechar (5), certificando-se de que ela se encaixe no lugar.

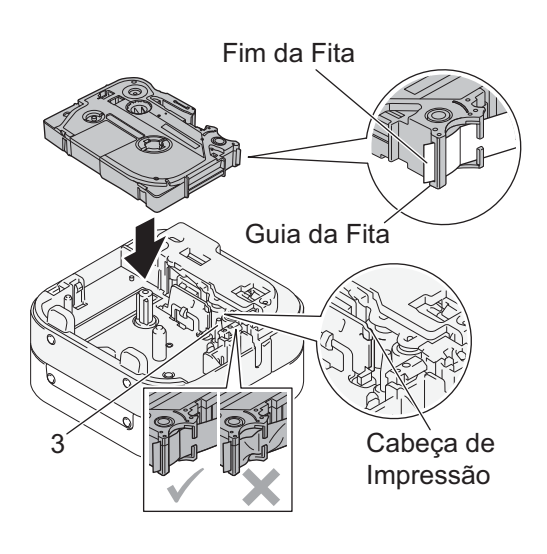

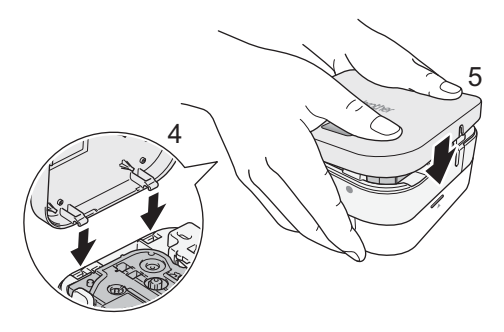

# **4. Ligando ou Desligando o Rotulador Eletrônico**

Pressione o Botão Liga/Desliga para ligar. Mantenha pressionado o Botão Liga/Desliga por 0,5 segundo para desligar.

### **5. Indicações do LED**

O LED do rotulador eletrônico indica o status do rotulador eletrônico.

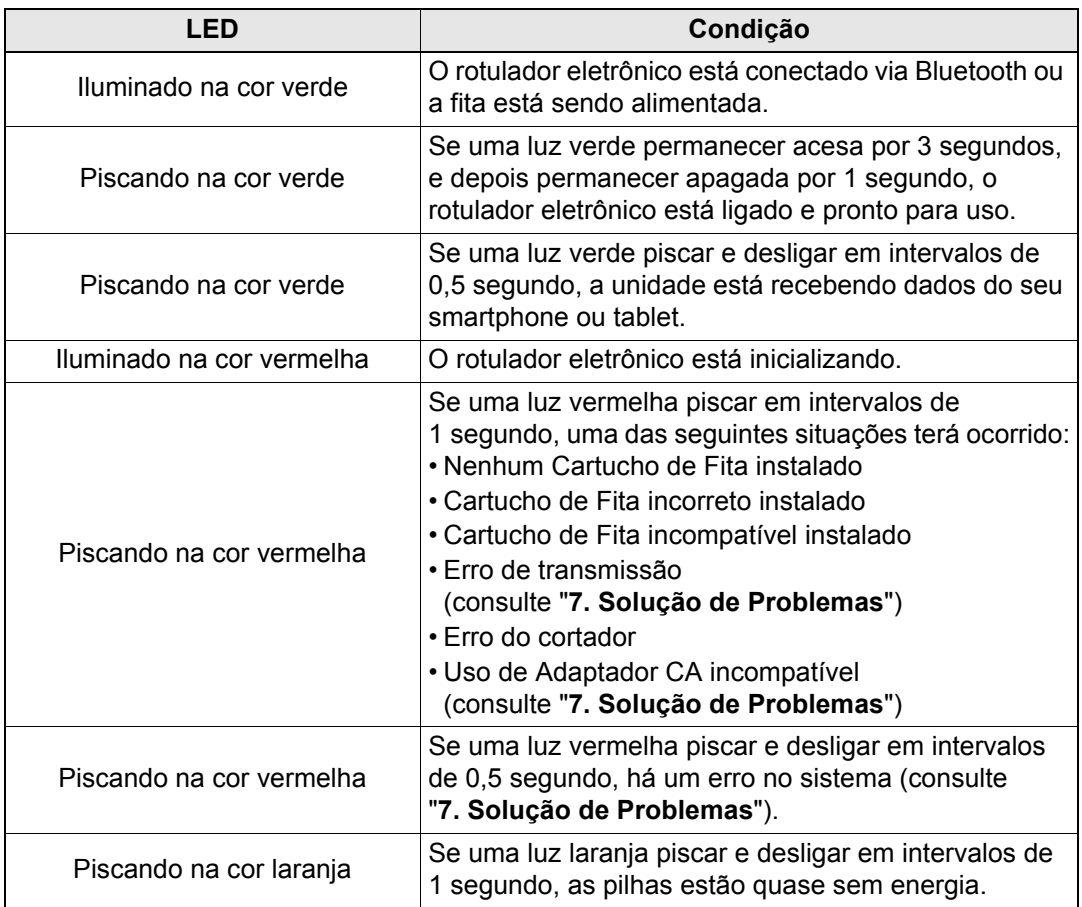

### <span id="page-14-0"></span>**6. Emparelhando o Rotulador Eletrônico com seu Smartphone ou Tablet**

### **No seu smartphone ou tablet:**

- 1. Em Settings (Configurações), acesse a opção Bluetooth e ative-a.
- 2. Quando a lista de dispositivos Bluetooth descobertos aparecer, toque em PT-P300BT \*\*\*\* (onde \*\*\*\* equivale aos últimos quatro dígitos do número de série do seu rotulador eletrônico. Alternativamente, você pode encontrar o número do equipamento na etiqueta abaixo do Botão Liga/Desliga). O número de série da unidade está localizado onde o Cartucho de Fita TZe está posicionado dentro da Tampa do Cartucho.

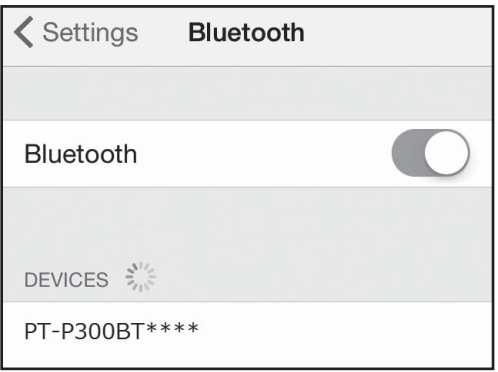

3. Caso um código PIN seja solicitado, insira o código "**0000**".

### OBSERVAÇÃO

- As instruções de emparelhamento podem diferir ligeiramente, dependendo do smartphone ou tablet que está sendo usado.
- Caso não seja descoberto pelo seu smartphone ou tablet, é possível que o rotulador eletrônico já esteja conectado a outro dispositivo. Em caso afirmativo, localize o smartphone ou o tablet que está emparelhado com o rotulador eletrônico, desative o Bluetooth nesse dispositivo e, em seguida, desligue o rotulador eletrônico e ligue-o novamente.
- Caso o rotulador eletrônico seja movido para muito longe do seu smartphone ou tablet, ele pode se desconectar. Se isso acontecer, repita estes passos perto do rotulador eletrônico para emparelhar novamente.
- Caso esteja usando uma Smart Cover no seu tablet, verifique se a tampa permanece aberta durante a criação ou impressão de etiquetas. Fechar a Smart Cover pode interromper a comunicação de dados e suas etiquetas não serão impressas.

# <span id="page-15-0"></span>**7. Solução de Problemas**

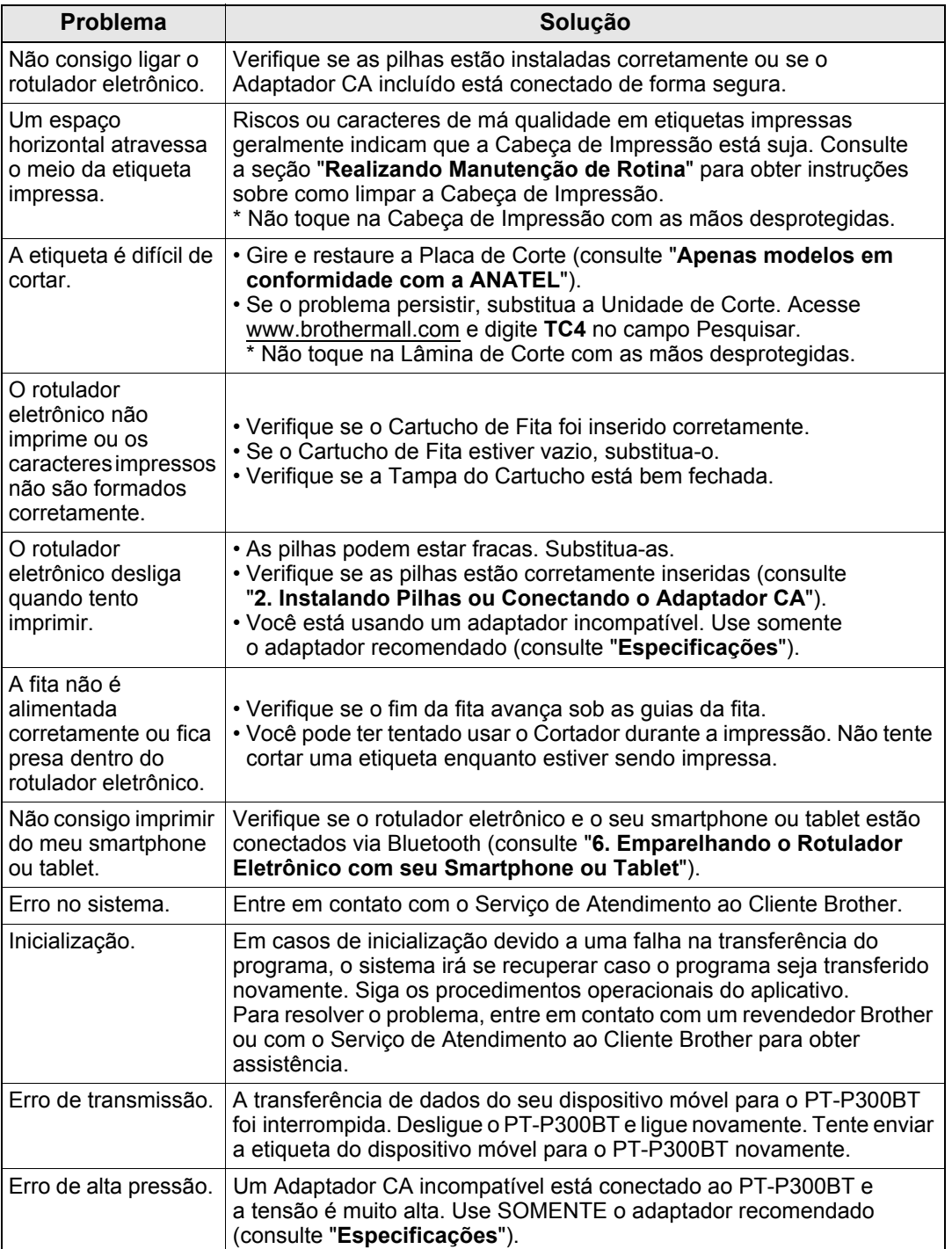